## Zawartość opakowania

- Urządzenie Mesh x 3 (3-pak)/2 (2-pak)/1 (1-pak) Kabel Ethernet x 1
- Zasilacze x 3 (3-pak)/2 (2-pak)/1 (1-pak) Instrukcja szybkiej instalacji x 1
- 

Przed rozpoczęciem szybkiej konfiguracji przy pierwszym użyciu należy przeczytać ten przewodnik. MX12 służy tutaj do celów poglądowych, chyba że określono inaczej. Instrukcja rzeczywistego produktu ma pierwszeństwo.

# Przycisk/interfejs

Przyciski i interfejsy mogą się różnić w zależności od modelu.

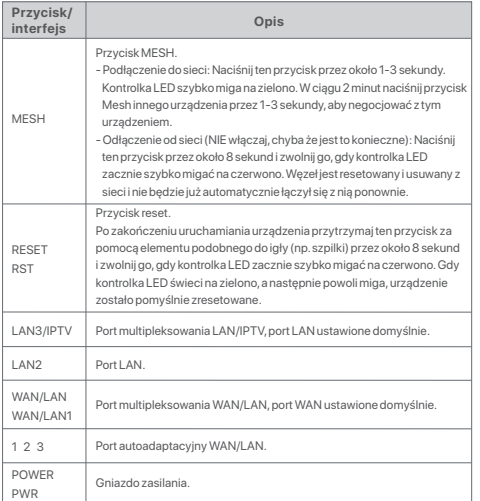

Aby zapoznać się z instrukcją nawiązania początkowego połączenia internetowego z urządzeniem Mesh używanym jako router, zobacz sekcje od **I** do **II** , jeśli kupiłeś 1-pak i zobacz sekcje od **I** do **III**, jeśli kupiłeś 2-pak lub 3-pak.

Aby rozszerzyć sieć Wi-Fi złożoną z dotychczasowych urządzeń Tenda obsługujących funkcję Mesh, zobacz sekcję **III**.

## I Podłączanie routera

\*Jeśli kupiłeś zestaw, wybierz jedno urządzenie z zestawu, które będzie podłączone do Internetu jako router główny.

#### ے<br>: **Wskazówki**

Jeśli nie używasz modemu, aby uzyskać dostęp do Internetu, pomiń kroki **1** i **3**.

1. Wyłącz modem.

2. Za pomocą dołączonego kabla Ethernet połącz port WAN urządzenia z portem

LAN Twojego modemu lub gniazda Ethernet.

3. Włącz modem.

4. Włącz router główny i poczekaj, aż kontrolka LED zacznie migać na zielono.

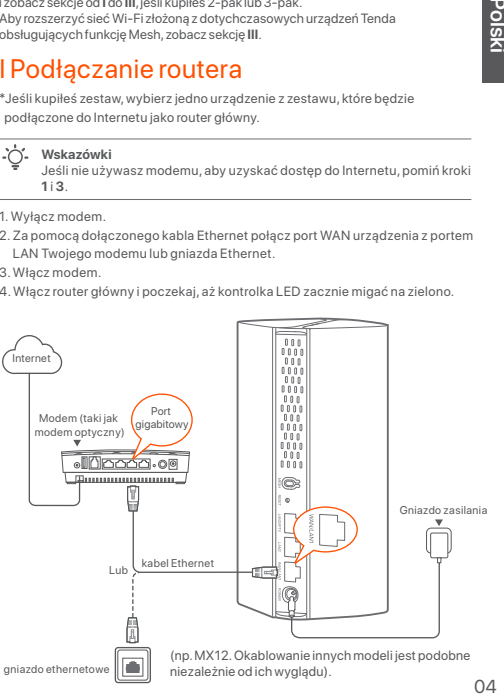

## II Podłączanie routera głównego do Internetu

- \* Jako przykład wykorzystano smartfon
- 1. Podłącz smartfon do sieci Wi-Fi routera głównego, a zostaniesz automatycznie przekierowany do internetowego interfejsu użytkownika urządzenia. Identyfikator SSID i hasło znajdziesz na dolnej etykiecie urządzenia.

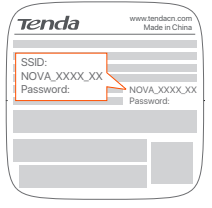

MX12 używany na przykład

2. Aby podłączyć urządzenie do Internetu, postępuj zgodnie z instrukcjami wyświetlanymi na ekranie. Po podłączeniu urządzenia do Internetu kontrolka LED zaświeci się na zielono.

#### .六. **Wskazówki**

Jeśli internetowy interfejs użytkownika nie wyświetla się, otwórz przeglądarkę na smartfonie i odwiedź stronę **tendawifi.com** , wpisują jej adres w pasku adresu. Jeśli nadal nie możesz się zalogować do internetowego interfejsu użytkownika, zapoznaj się z **P1** w sekcji **Pytania i odpowiedzi**.

Jeśli używasz urządzenia jako pojedynczego routera, udało Ci się już zakończyć konfigurowanie ustawień i możesz uzyskać dostęp do Internetu za pomocą:

- Urządzenia bezprzewodowe: Połącz się z siecią Wi-Fi za pomocą zdefiniowanej nazwy i hasła.
- Urządzenia przewodowe: Podłącz do portów LAN routerów.

### ...... **Wskazówki**

Jeśli nie możesz uzyskać dostępu do Internetu, zapoznaj się z **P2 w sekcji Pytania i odpowiedzi**.

# III. Wzmacnianie sieci

## Krok 1: Podłączenie do sieci W przypadku 2-paku i 3-paku:

Umieść pozostałe urządzenia z zestawu w odległości nie większej niż 3 metry od routera głównego i je włącz. Odczekaj około 3 minut. Gdy kontrolki LED tych urządzeń zaświecą się na zielono, połączenie sieciowe zakończy się sukcesem, a urządzenia staną się routerami drugorzędnymi w sieci.

## W przypadku 1-paku:

### ÷ن: **Wskazówki**

- Sprawdź, czy router główny został podłączony do Internetu z włączoną funkcją przycisku MESH, a nowy router został przywrócony do ustawień fabrycznych.
- Jeśli podłączenie do sieci nie powiodło się, skontaktuj się z Pomocą techniczną Tenda.
- 1. Umieść router w podniesionej i otwartej pozycji w odległości 3 metrów od istniejącego routera.
- 2. Użyj zasilacza, aby podłączyć router do źródła zasilania.Odczekaj około 40 sekund. Router kończy się uruchamiać, gdy jego kontrolka LED powoli miga na zielono.
- 3. Naciśnij i przytrzymaj przycisk **MESH** na routerze przez około 1 do 3 sekund. Wskaźnik LED szybko miga na zielono. W ciągu 2 minut naciśnij przycisk **MESH** na routerze istniejącej sieci przez 1 do 3 sekund, aby negocjować z tym routerem. Gdy kontrolki LED na routerze zaświecą się na zielono, połączenie sieciowe zakończy się sukcesem, a urządzenia staną się routerami drugorzędnymi w sieci.

## Krok 2: Przenieś router

- 1. Zapoznaj się z poniższymi wskazówkami, aby umieścić routery drugorzędne w odpowiednim miejscu:
	- Upewnij się, że odległość między routerami jest mniejsza niż 10 metrów.
	- Umieść routery z dala od urządzeń elektronicznych wytwarzających silne zakłócenia, takich jak mikrofalówka, kuchenka indukcyjna lub lodówka.
	- Umieść routery na wysokim miejscu z niewielką ilością przeszkód.
- 2. Włącz ponownie zasilanie routerów drugorzędnych, aż kontrolki LED zaczną powoli migać na zielono.

### .....<br>- ^ **Wskazówki**

Jeśli kontrolka LED routera drugorzędnego miga powoli na zielono przez ponad 3 minuty, zmień lokalizację routera drugorzędnego i przenieś go bliżej routera głównego.

3. Obserwuj wskaźnik LED routerów drugorzędnych, aż kontrolki LED zaświecą w jednym z następujących kolorów:

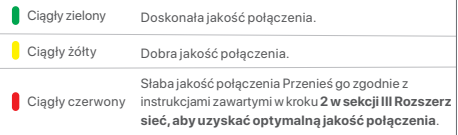

### **Gotowe.**

Aby uzyskać dostęp do internetu:

- Urządzenia bezprzewodowe: Podłącz się do sieci Wi-Fi za pomocą SSID i hasła. (Wszystkie routery mają te same SSID i hasła)
- Urządzenia przewodowe: Podłącz do portów LAN routerów.

## Kontrolka LED

Po włączeniu urządzenia przez około 40 sekund system kończy uruchamianie. Stany kontrolki LED pokazano w poniższej tabeli.

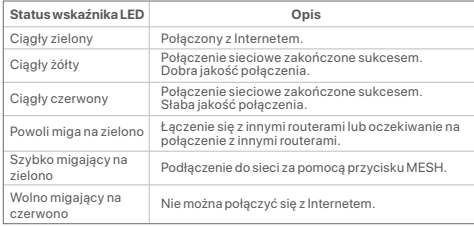

## Pytania i odpowiedzi

- **P1: Nie można zalogować się do internetowego interfejsu użytkownika, odwiedzając stronę tendawifi.com. Co zrobić?**
- **O1**: Należy spróbować poniższych rozwiązań:
	- Upewnij się, że urządzenie mobilne jest podłączone do sieci Wi-Fi routera.
	- Upewnij się, że sieć komórkowa (dane mobilne) urządzenia mobilnego jest wyłączona.
	- Zresetuj router, odwołując się do przycisku/interfejsu i spróbuj ponownie.

### **P2: Nie mogę uzyskać dostępu do Internetu po zakończeniu konfiguracji. Co zrobić?**

- **O2**: Najpierw należy spróbować poniższych rozwiązań:
	- Sprawdź, czy port WAN routera jest prawidłowo podłączony do modemu lub gniazda Ethernet.
	- Zaloguj się do internetowego interfejsu użytkownika routera i przejdź do strony **Ustawienia internetowe**. Postępuj zgodnie z instrukcjami na stronie, aby rozwiązać problem.

Jeśli problem będzie się powtarzać, wypróbuj następujące rozwiązania:

- W przypadku urządzeń bezprzewodowych:
- − Sprawdź, czy urządzenie bezprzewodowe jest podłączone do sieci Wi-Fi routera.
- − Zaloguj się do internetowego interfejsu użytkownika i zmień nazwę i hasło sieci Wi-Fi na stronie **Ustawienia sieci Wi-Fi** > **Nazwa i hasło sieci Wi-Fi**. Następnie spróbuj ponownie później.
- W przypadku urządzeń przewodowych:
- − Sprawdź, czy urządzenie przewodowe jest prawidłowo podłączone do portu LAN.
- − Sprawdź, czy urządzenie przewodowe jest ustawione na **Uzyskaj adres IP automatycznie** i **Uzyskaj adres serwera DNS automatycznie**.